#### **Can't visualize any layer of a WMTS**

06/03/2013 02:45 PM - Manuel Madrid

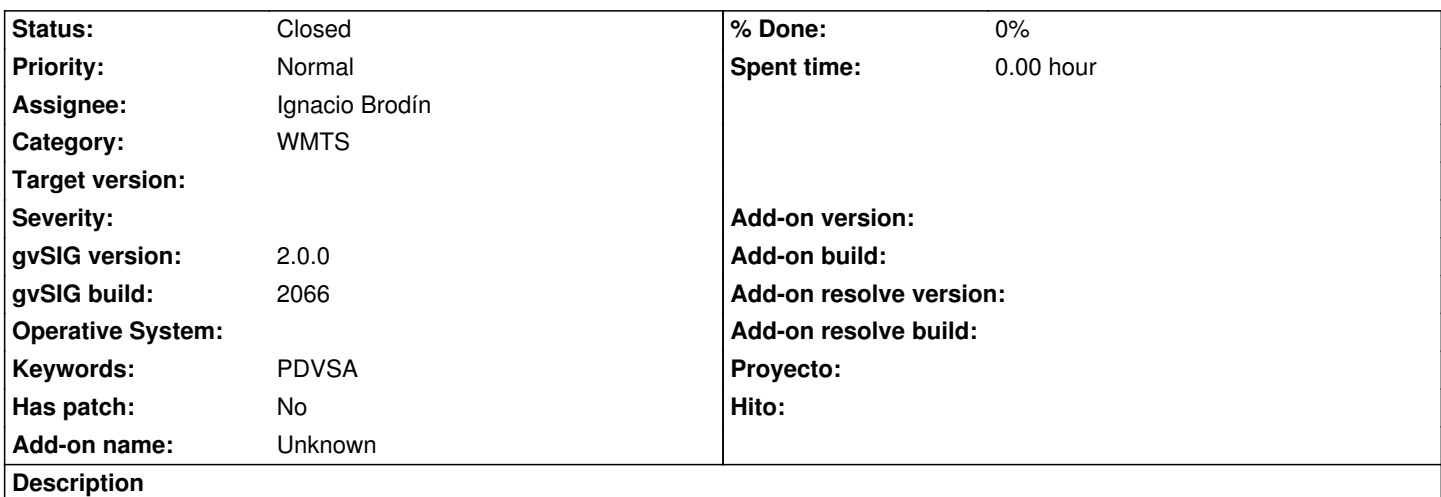

1. Connect to WMTS: http://geo.gob.bo/geoserver/gwc/service/wmts?REQUEST=GetCapabilities

2. Select whatever layer

3. Set the rest of parameters

4. The layer is added [to the ToC instantly \(and even can open the WMTS properties dialog\) but it](http://geo.gob.bo/geoserver/gwc/service/wmts?REQUEST=GetCapabilities) doesn't appear in the view after a long time waiting.

Attached the log file.

#### **History**

#### **#1 - 06/03/2013 03:44 PM - Ignacio Brodín**

Estoy leyendo datos de ese servidor perfectamente con la 2066. Parece un fallo de descarga o de comunicación con el servidor. Prueba a borrar la caché e intentarlo de nuevo.

#### **#2 - 06/05/2013 05:25 PM - Ignacio Brodín**

La URL correcta es:

http://geo.gob.bo/geoserver/gwc/service/wmts

Prueba con ella y si funciona cerramos el ticket

### **#3 - 06/07/2013 02:47 PM - José Vicente Higón**

*- File hs\_err\_pid27390.log added*

Adjunto el dump de la JVM porque lo que pasó es que se volatilizaba gvSIG.

## **#4 - 07/31/2013 12:36 PM - Ignacio Brodín**

*- Status changed from New to Fixed*

Ahora se hace uso del OperationsMetadata para obtener la URL de la operación.

gvsig-raster:1963

gvsig-raster:1964

Lo de que se cierre gvSIG no creo que tenga que ver con lo que comenta Manuel pero tampoco he podido replicarlo

# **#5 - 02/26/2014 12:41 PM - Álvaro Anguix**

*- Status changed from Fixed to Closed*

## **Files**

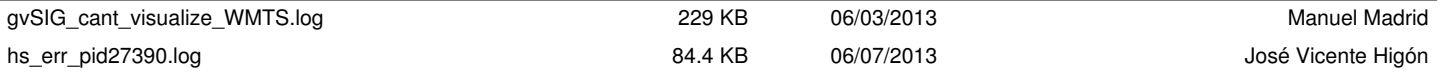